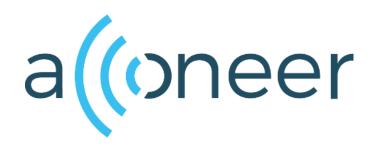

# XM112 Module Evaluation Kit

XM112 Sensor Module, XB112 Breakout Board

User Guide

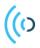

XM112 Module Evaluation Kit (XM112 Sensor Module, XB112 Breakout Board)

User Guide

Author: Acconeer

Version 1.0: 2018-12-19

Acconeer AB

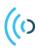

# Table of Contents

| 1 Overvie  | w of the XM112 Module Evaluation Kit |
|------------|--------------------------------------|
| 1.1        | Introduction                         |
| 1.2        | Getting Started                      |
| 2 Softwar  | e for the Module EVK                 |
| 2.1        | Software download                    |
| 2.2        | Module software for XM112            |
| 2.3        | SDK for ATMEL SAME70                 |
| 3 The Mo   | dule EVK Hardware                    |
| 3.1        | XB112 Breakout Board                 |
| 3.1.1      | Overview                             |
| 3.1.2      | Power                                |
| 3.1.3      | Electrical Schematics                |
| 3.1.4      | Bill of Material                     |
| 3.1.5      | Component Placement Drawing          |
| 3.1.6      | Pinning/Connectors                   |
| 3.1.7      | Buttons                              |
| 3.2        | XM112 Module                         |
| 3.2.1      | Overview                             |
| 3.2.2      | Electrical Schematics                |
| 3.2.3      | Bill of Material                     |
| 3.2.4      | Component Placement Drawing          |
| 3.2.5      | Pinning                              |
| 4 Flashing | g of XM112 via USB-UART Interface    |
| 4.1        | Updating the Software                |
| 4.1.1      | Install Tools                        |
| 4.1.2      | Upgrade Procedure                    |
| 5 Safety   | 34                                   |
| 5.1        | Electrostatic precautions            |
| 6 Regulat  | ory Information                      |
| 7 Revision | n History                            |
| 8 Disclain | ner                                  |

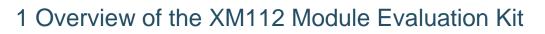

## 1.1 Introduction

The XM112 Module Evaluation Kit (The EVK) is a platform for evaluating the XM112 module. The module is based on the Acconeer A111 sensor, which is an optimized low-power, high-precision 60 GHz radar in one package solution with integrated Baseband, RF front-end and Antenna. In the XM112 module The A111 sensor is integrated together with an M7 processor (Atmel SAME70) which facilitates signal processing for advanced use cases. For an introduction to Acconeer's technology and product offer refer to "Introduction to Acconeer's sensor technology", available at the Acconeer website.

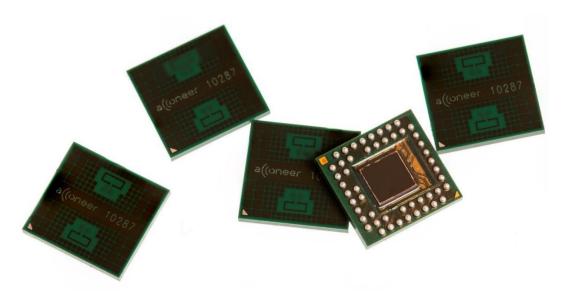

The EVK consists of

- One XM112 module featuring A111 and an Atmel SAME70 MCU.
- One XB112 breakout board which enables connection to external devices.

 $(\mathbf{0})$ 

# (() 2 Software for the Module EVK

## 2.1 Software download

All software is available for download at <u>https://www.acconeer.com/products</u>, more details about the software offer and structure can be found in the document "Introduction to Acconeer's sensor technology", available at the Acconeer website.

For the XM112 module Acconeer provides two deliveries, a software development kit (SDK) for ATMEL SAME70 and a module software image for XM112. Details about the software offer can be found in the document "Introduction to Acconeer's sensor technology", available at the Acconeer website.

## 2.2 Module software for XM112

The XM112 module software enable register-based access to radar functionality from external devices connected to the XM112 module. The module software is delivered as an image.

Typical usages of the XM112 module software are:

- 1. Integration of radar functionality in your product to decrease development cost and time to market.
- 2. Module evaluation and algorithm development in Python together with the "Acconeer Python Exploration Tool" that is available for download on GitHub. https://github.com/acconeer/

The XM112 module software provides a rich register-based API that can be accessed over UART, SPI and I2C<sup>1</sup>.

The Module software will initially support the following services and detectors:

- Power Bin Service
- Envelope Service
- IQ Data Service
- Distance peak distance with fixed threshold

Support for more detectors is planned for future module software releases.

### 2.3 SDK for ATMEL SAME70

For users that wish to use the module MCU to implement their own applications and other SW components we also provide an SDK.

The Acconeer SDK comes with an API (Application Programming Interface). Acconeer provides several service oriented example applications, as well as customer guidelines for application development when utilizing the API. All APIs provided by Acconeer are documented in the SDK.

<sup>&</sup>lt;sup>1</sup> The I2C support is planned but is not available at the time of writing.

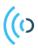

# 3 The Module EVK Hardware

Figure 1 shows the block diagram for the Module Evaluation Kit

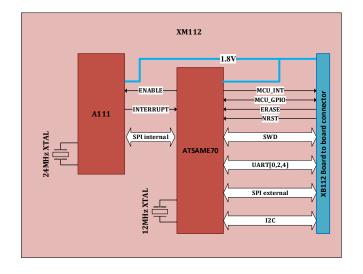

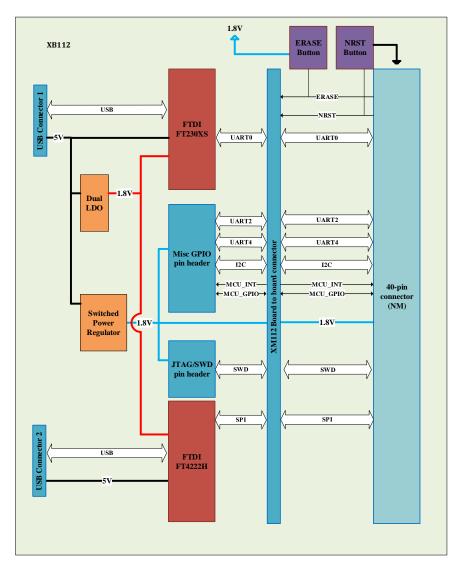

Figure 1 The EVK block diagram.

Page 6 of 37

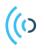

# 3.1 XB112 Breakout Board

The XB112 is Acconeer's breakout board and part of the Module EVK.

#### 3.1.1 Overview

The XB112 is a breakout-board designed for the XM112 Radar Module. It makes the interfaces from the XM112 radar module accessible for evaluation and debug. It also enables flashing of the XM112 via USB-UART or SWD. The XM112 is connected to the XB112 via a board-to-board connector on the top side of the PCB. Below you will find pictures of both front and back side of the breakout board.

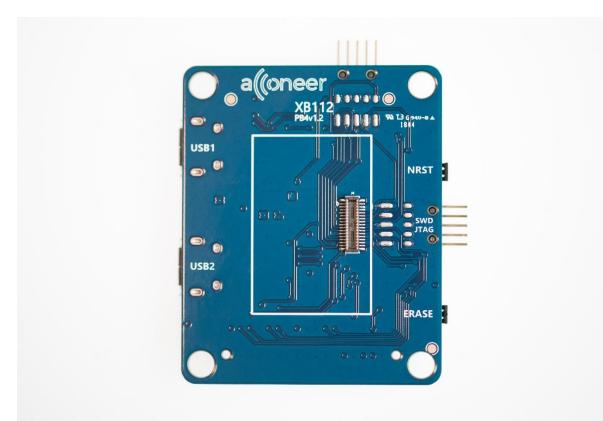

Picture 1 shows the XB112 connector board, front side.

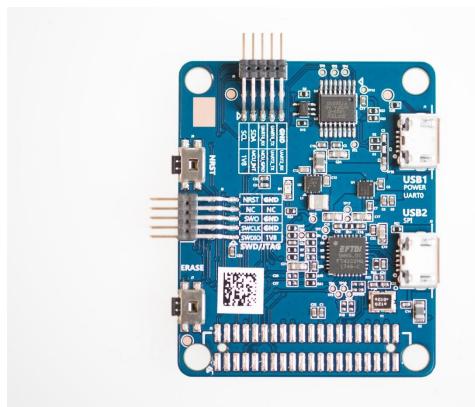

Picture 2 shows the breakout board, XB112, back side.

(()

#### 3.1.2 Power

The EVK is powered via the USB connectors on XB112. USB1 powers the USB-UART chip (U4) and the XM112. USB2 powers the USB-SPI chip (U5). If no SPI data is needed, the USB2 can be left unconnected. USB1 must however always be connected. If the USB-UART interface is not used, a dedicated USB charger can be inserted to USB1.

When the power LED on the XB112 is lit, the breakout board and the XM112 radar module (if connected to the board-to-board connector on the top side of XB112) are powered on and ready for use. For details regarding the power management on XB112, refer to the XB112 product brief.

#### 3.1.3 Electrical Schematics

On the following pages, please find the electrical schematics for the XB112.

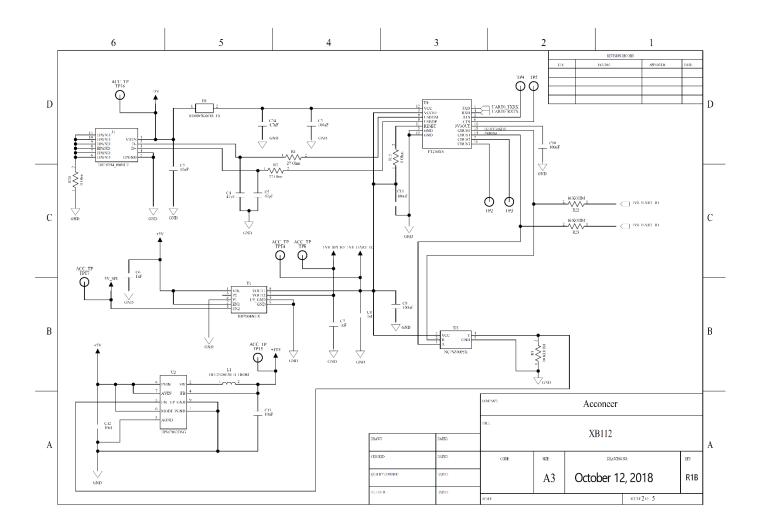

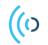

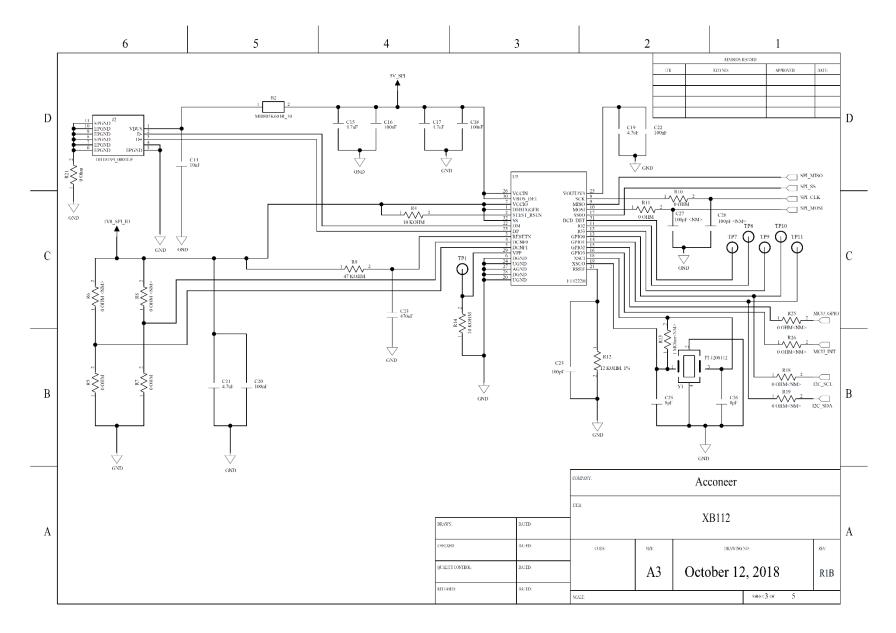

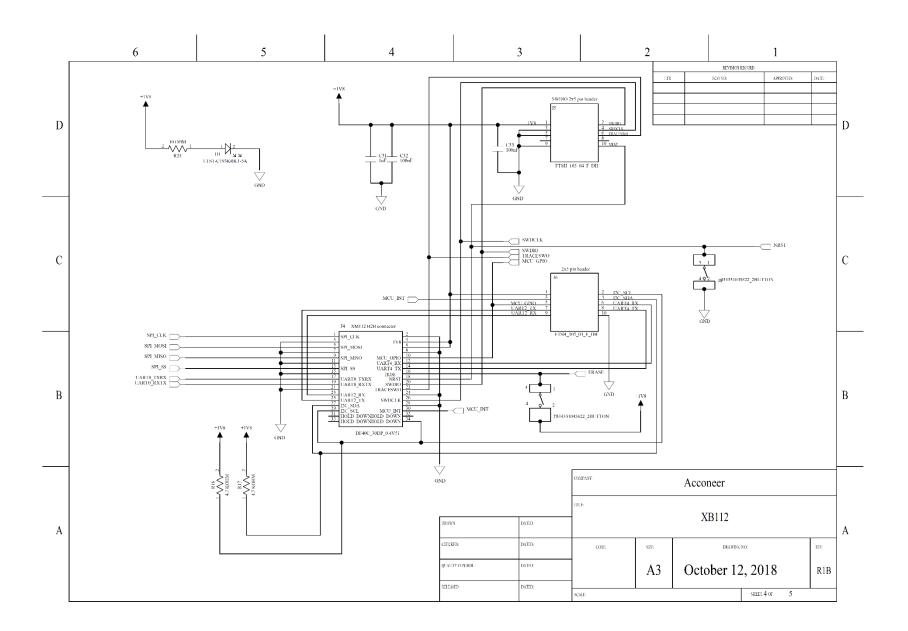

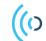

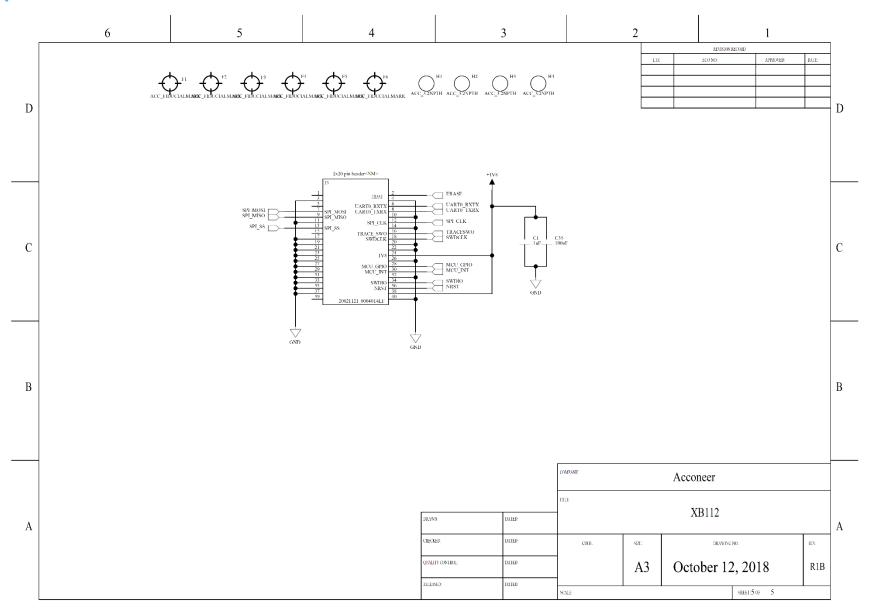

Page 13 of 37

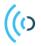

### 3.1.4 Bill of Material

Table 1 shows the BOM for the XB112

#### Table 1 The BOM for the XB112.

| Component Ref.                | Specification                                            | QTY | Value   | Comment                |
|-------------------------------|----------------------------------------------------------|-----|---------|------------------------|
| C2,C9,C10,C11,C16,C           | 100/NF/K/50V/X7R/1005                                    | 11  | 100nF   |                        |
| 18,C20,C22,C32,C33,           |                                                          |     |         |                        |
| C35                           |                                                          |     |         |                        |
| C24                           | 100/PF/J/10V/NP0,C0G/10<br>05                            | 1   | 100pF   |                        |
| C3,C14                        | 10/NF/K/16V/X7R/1005                                     | 2   | 10nF    |                        |
| C12,C13                       | 10/UF/M/10V/X5R/1005                                     | 2   | 10uF    |                        |
| C1,C6,C7,C8,C31               | 1/UF/K/10V/X5R/1005                                      | 5   | 1uF     |                        |
| C23                           | 470/NF/K/10V/X5R/1005                                    | 1   | 470nF   |                        |
| C4,C5                         | 47/PF/J/50V/C0G/1005                                     | 2   | 47pF    |                        |
| C25,C26                       | 8/PF/C/50V/NP0,C0G/1005                                  | 2   | 8pF     |                        |
| C15,C17,C19,C21,C<br>34       | 1608 10% 10V X5R 4.7uF                                   | 5   | 4.7uF   |                        |
| R5,R7,R10,R11,R15,<br>R20,R21 | 1005 J 0                                                 | 7   | 0 Ohm   |                        |
| R3,R4,R14,R22,R23             | 1005 F 10K                                               | 5   | 10kOhm  |                        |
| R12                           | 1005 F 12K                                               | 1   | 12kOhm  | Accuracy 1%            |
| R1,R2                         | 1005 F 27                                                | 2   | 270hm   |                        |
| R9                            | 47/KOHM/F/1005                                           | 1   | 47kOhm  |                        |
| R16,R17                       | 4.7/KOHM/F/1005                                          | 2   | 4.7kOhm |                        |
| R24                           | 10/OHM/F/1005                                            | 1   | 10 Ohm  |                        |
| J1,J2                         | 10118194-0001LF/Micro B<br>USB 2.0 Receptacle            | 2   | N/A     | Manufacturer: Amphenol |
| U1                            | BD7004NUX/Dual output<br>5V to 1.8V LDO                  | 1   | N/A     | Manufacturer: Rohm     |
| J4                            | DF40C-30DP-<br>0.4V51/XM112 30 pin B2B<br>connector plug | 1   | N/A     | Manufacturer: Hirose   |
| L1                            | DFE252012R-H-1ROM=p2                                     | 1   | 1uH     |                        |
| Y1                            | FL1200112/CRYSTAL_12M<br>Hz                              | 1   | N/A     |                        |

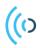

| U4    | FT230XS-R/USB to UART bridge                                     | 1 | N/A |                                    |
|-------|------------------------------------------------------------------|---|-----|------------------------------------|
| U5    | FT4222H/USB to SPI<br>bridge                                     | 1 | N/A |                                    |
| J5,J6 | FTSH_105_04_F_DH/SWD<br>Connector, Right angle 2x5<br>pin header | 2 | N/A | Manufacturer: Samtech              |
| J7,J8 | SWITCH TACTILE SPST-<br>NO 0.05A 12<br>434331045822              | 2 | N/A | Manufacturer: Wurth<br>Electronics |
| B1,B2 | MI0805K601R_10/Ferrite<br>Bead                                   | 2 | N/A |                                    |
| U3    | NC7SZ00P5X/NAND gate                                             | 1 | N/A |                                    |
| U2    | TPS62061DSGR                                                     | 1 | N/A |                                    |
| D1    | LTST-C193KRKT-5A/LED<br>RED                                      | 1 | N/A |                                    |

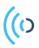

#### 3.1.5 Component Placement Drawing

The component placement drawing of XB112 is found below.

Top Side:

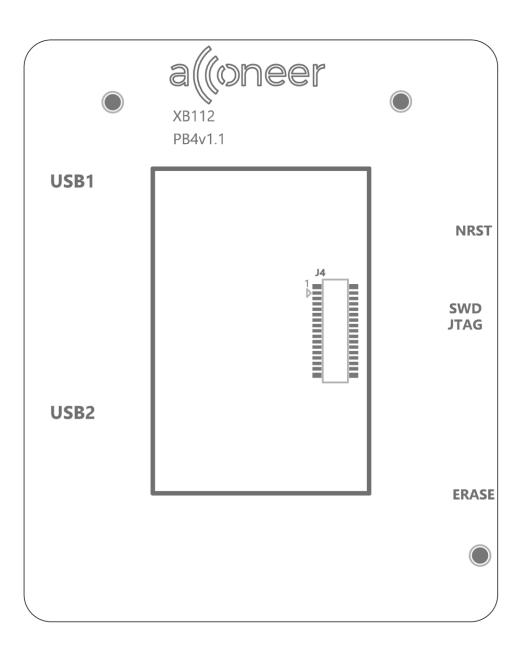

#### Bottom Side:

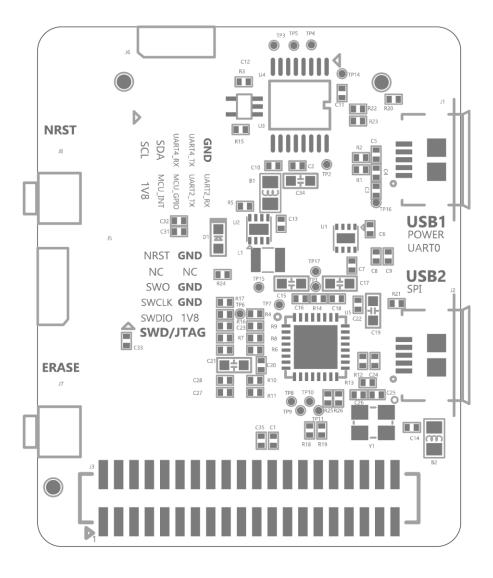

#### 3.1.6 Pinning/Connectors

#### 3.1.6.1 USB1 (J1)

•

USB1 is used as power supply for the XB112 and the XM112. It is also used for flashing and communicating over UART. USB1 is connected to the FTDI chip FT230XS which converts the UART interface from XM112 into USB signals. The pinout of USB1 is shown in

#### Table 2. The pinout of J1.

| Pin Number | Signal   |
|------------|----------|
| 1          | VBUS     |
| 2          | D-       |
| 3          | D+       |
| 4          | ID (GND) |
| 5          | GND      |

#### 3.1.6.2 USB2 (J2)

USB2 is used for high speed data read out from the module SPI interface. It is converted to USB via the FTDI chip FT4222H. The pinout of USB2 is shown in Table 3.

#### Table 3. The pinout of J2.

| Pin Number | Signal   |
|------------|----------|
| 1          | VBUS     |
| 2          | D-       |
| 3          | D+       |
| 4          | ID (GND) |
| 5          | GND      |

#### 3.1.6.3 2x20 pin header (J3)

The 2x20 pin header (1.27mm pitch) is not mounted. The reason is that it is intended for Acconeer internal use only. All the interfaces available in the 2x20 pin header are also available in the other connectors. The pinout of the 2x20 pin header is shown in Table 4.

| Pin Number | Signal   | Pin Number | Signal      |
|------------|----------|------------|-------------|
| 1          | NC       | 2          | ERASE       |
| 3          | GND      | 4          | GND         |
| 5          | NC       | 6          | UART0_RX_TX |
| 7          | SPI_MOSI | 8          | UART0_TXRX  |
| 9          | SPI_MISO | 10         | GND         |
| 11         | GND      | 12         | SPI_CLK     |
| 13         | SPI_SS   | 14         | GND         |
| 15         | NC       | 16         | TRACESWO    |
| 17         | GND      | 18         | SWDCLK      |
| 19         | GND      | 20         | GND         |
| 21         | GND      | 22         | GND         |
| 23         | GND      | 24         | 1V8         |
| 25         | GND      | 26         | GND         |
| 27         | GND      | 28         | MCU_GPIO    |
| 29         | GND      | 30         | MCU_INT     |
| 31         | GND      | 32         | GND         |
| 33         | GND      | 34         | SWDIO       |
| 35         | GND      | 36         | NRST        |
| 37         | GND      | 38         | 1V8         |

#### Table 4. The pinout of J3.

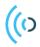

#### 3.1.6.4 30 pin board-to-board connector (J4)

The 30-pin board-to-board connector is intended to connect the XM112 to the XB112. The pinout is found in Table 5.

| Pin Number | Signal                  | Pin Number | Signal                  |
|------------|-------------------------|------------|-------------------------|
| 1          | SPI_CLK                 | 2          | GND                     |
| 3          | GND                     | 4          | 1V8                     |
| 5          | SPI_MOSI                | 6          | 1V8                     |
| 7          | GND                     | 8          | GND                     |
| 9          | SPI_MISO                | 10         | MCU_GPIO                |
| 11         | GND                     | 12         | UART4_TXRX <sup>2</sup> |
| 13         | SPI_SS                  | 14         | UART4_RXTX <sup>2</sup> |
| 15         | GND                     | 16         | ERASE                   |
| 17         | UART0_TXRX <sup>2</sup> | 18         | NRST (SWD_NRST)         |
| 19         | UART0_RXTX <sup>2</sup> | 20         | SWDIO                   |
| 21         | GND                     | 22         | TRACESWO                |
| 23         | UART2_TXRX <sup>2</sup> | 24         | GND                     |
| 25         | UART2_RXTX <sup>2</sup> | 26         | SWDCLK                  |
| 27         | I2C_SDA                 | 28         | GND                     |
| 29         | I2C_SCL                 | 30         | MCU_INT                 |

#### Table 5. The pinout of J4.

#### 3.1.6.5 2x5 JTAG/SWD pin header (J5)

The 2x5 JTAG/SWD pin header (1.27mm pitch) contains the signals needed for flashing the XM112 MCU via the SWD interface. The pinout matches that of the Cortex 10-pin JTAG/SWD Connector and is found in Table 6.

#### Table 6. The pinout of J5.

| Pin Number | Signal | Pin Number | Signal   |
|------------|--------|------------|----------|
| 1          | 1.8V   | 2          | SWDIO    |
| 3          | GND    | 4          | SWDCLK   |
| 5          | GND    | 6          | TRACESWO |
| 7          | NC     | 8          | NC       |
| 9          | GND    | 10         | NRST     |

 $<sup>^{2}</sup>$  The first two letters in the part of the signal name that is following the "\_" character indicate the direction of the UART on the external host. The last two letters of the signal name that is following the "\_" character indicate the direction of the UART on the XM112 MCU.

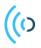

#### 3.1.6.6 2x5 pin header (J6)

The 2x5 pin header (1.27mm pitch) contains miscellaneous 1.8V signals from the XM112. The pinout is found in Table 7.

| Pin Number | Signal                  | Pin Number | Signal                  |
|------------|-------------------------|------------|-------------------------|
| 1          | 1.8V                    | 2          | I2C_SCL                 |
| 3          | MCU_INT                 | 4          | I2C_SDA                 |
| 5          | MCU_GPIO                | 6          | UART4_TXRX <sup>2</sup> |
| 7          | UART2_RXTX <sup>2</sup> | 8          | UART4_RXTX <sup>2</sup> |
| 9          | UART2_TXRX <sup>2</sup> | 10         | GND                     |

#### Table 7. The pinout of J6.

#### 3.1.7 Buttons

There are two buttons on the XB112. J7 controls the signal "ERASE" from XM112 and J8 controls "NRST" from the XM112. In Table 8 the state of the buttons and the corresponding signal states are listed.

#### Table 8. The states of the buttons J7 and J8.

| Button | Open (default) | Closed  |
|--------|----------------|---------|
| J7     | ERASE=0        | ERASE=1 |
| J8     | NRST=1         | NRST=0  |

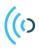

## 3.2 XM112 Module

#### 3.2.1 Overview

The picture below shows the XM112 module top side and Picture X shows the bottom side.

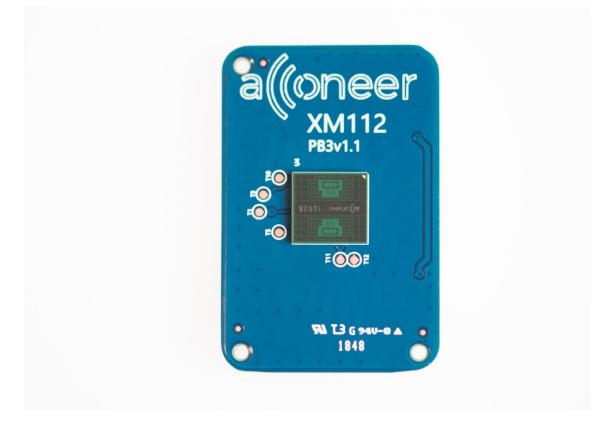

Picture 1 shows the XM112 Module, front side.

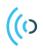

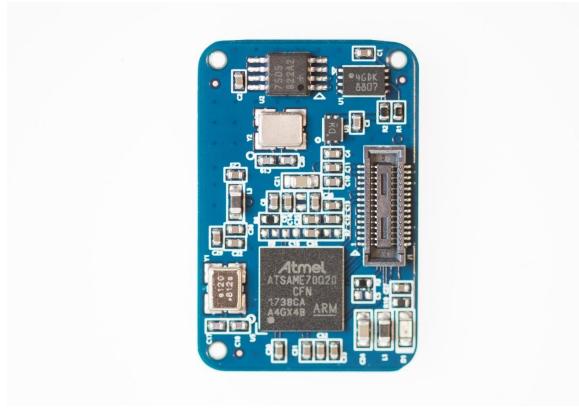

Picture 2 shows the XM112 module, back side.

(()

X111 Evaluation Kit – User Guide

3.2.2 Electrical Schematics

Please find the electrical schematics of the XM112 below.

Page 24 of 37

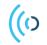

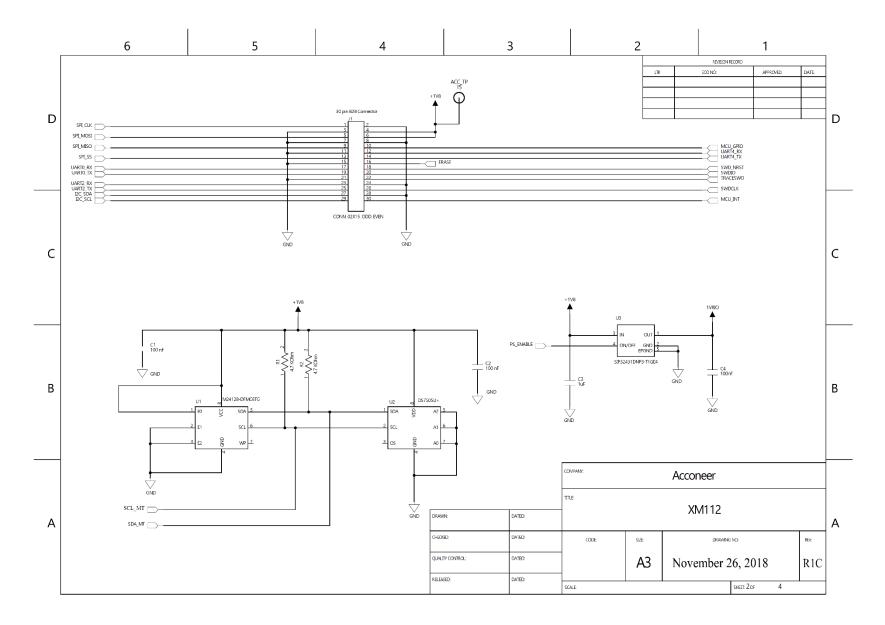

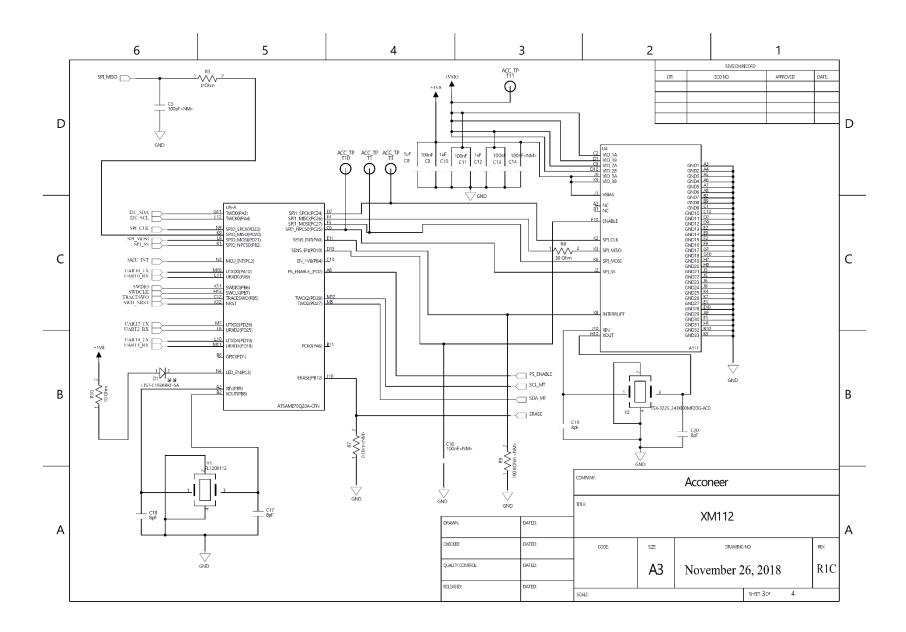

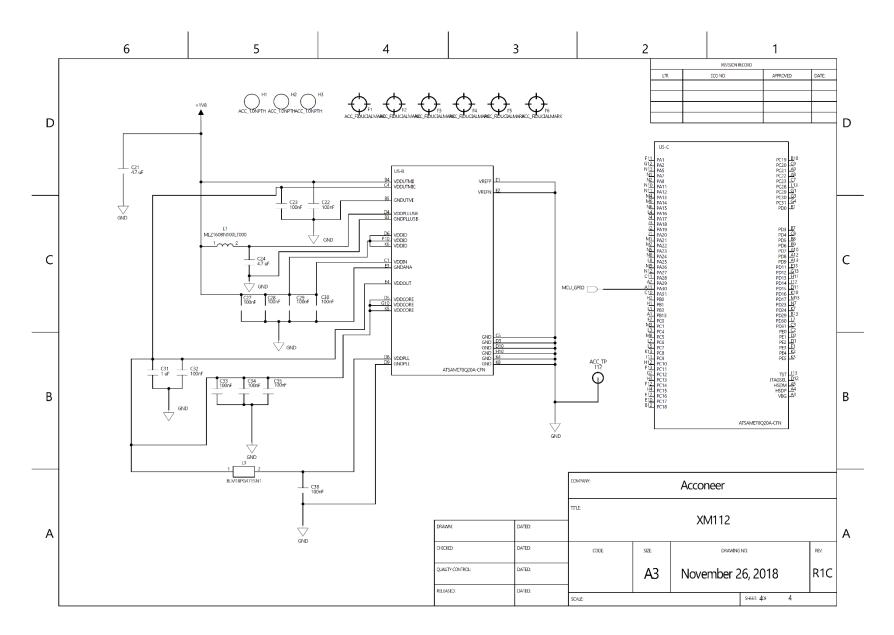

#### Page 27 of 37

### 3.2.3 Bill of Material

#### Table 9 shows the BOM for the XM112.

#### Table 9 The BOM for XM112

| Component Ref.                                                             | Specification                                        | QTY | Value   | Comment              |
|----------------------------------------------------------------------------|------------------------------------------------------|-----|---------|----------------------|
| C3,C8,C10,C12,C31                                                          | 1/UF/K/10V/X5R/1005                                  | 5   | 1uF     |                      |
| C1,C2,C4,C9,C11,C13,<br>C22,C23,C27C28,C29,<br>C30,C32,C33,C34,C35<br>,C38 |                                                      | 17  | 100nF   |                      |
| C17,C18,C19,C20                                                            | 8/PF/C/50V/NP0,C0G/1005                              | 4   | 8pF     |                      |
| C17,C18,C19,C20                                                            | 0/FF/C/30V/NF0,C00/1003                              | 4   | орг     |                      |
| C21,C24                                                                    | 1608 10% 10V X5R 4.7uF                               | 2   | 4.7uF   |                      |
| R3                                                                         | 1005 J 0                                             | 1   | 0 Ohm   |                      |
| R10                                                                        | 10/OHM/F/1005                                        | 1   | 10 Ohm  |                      |
| R8                                                                         | 30/OHM/F/1005                                        | 1   | 30 Ohm  |                      |
| R1,R2                                                                      | 1005 F 4.7K                                          | 2   | 4.7kOhm |                      |
| U4                                                                         | A111 R2D                                             | 1   | N/A     |                      |
| U5                                                                         | ATSAME70Q20A-CFN                                     | 1   | N/A     |                      |
| U2                                                                         | DS7505U+                                             | 1   | N/A     |                      |
| U1                                                                         | M24128-DFMC6TG                                       | 1   | N/A     |                      |
| U3                                                                         | SIP32431DNP3-T1GE4                                   | 1   | N/A     |                      |
| J1                                                                         | DF40C-30DS-0.4V51/30-pin<br>B2B connector receptacle | 1   | N/A     | Manufacturer: Hirose |
| Y1                                                                         | FL1200112/CRYSTAL_12MHz                              | 1   | 12 MHz  |                      |
| Y2                                                                         | TSX-3225 24.0000MF20G-<br>AC0                        | 1   | 24 MHz  |                      |
| D1                                                                         | LTST-C193KRKT-5A                                     | 1   | N/A     | LED RED              |
| L3                                                                         | BLM18PG471SN1                                        | 1   | N/A     | Ferrite Bead         |
| L1                                                                         | MLZ1608N100LT000                                     | 1   | 10uF    | 1                    |

Page 28 of 37

(()

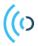

## 3.2.4 Component Placement Drawing

The component placement drawing of XM112 is found below.

#### Top side

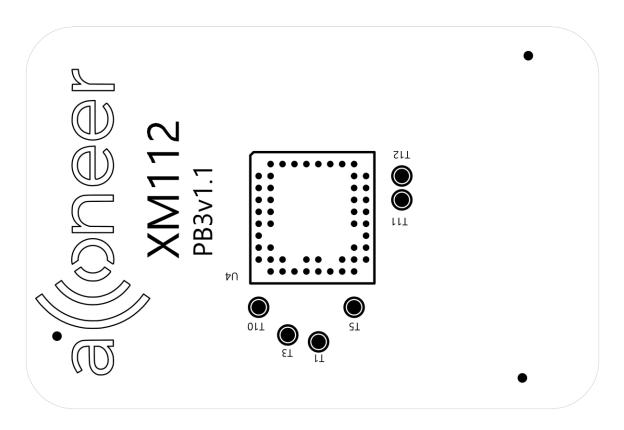

Bottom side:

Page 29 of 37

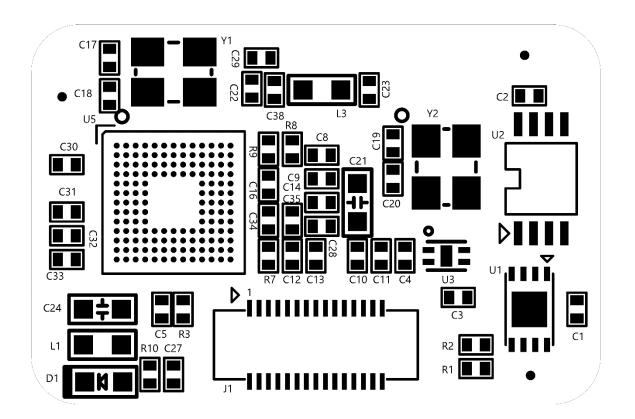

(()

#### 3.2.5 Pinning

4 shows the pinout of the XM112 connector J1.

#### Table 10 The pinout of the XM112 connector J1.

| Pin Number | Signal                  | Pin Number | Signal                  |
|------------|-------------------------|------------|-------------------------|
| 1          | SPI_CLK                 | 2          | GND                     |
| 3          | GND                     | 4          | 1V8                     |
| 5          | SPI_MOSI                | 6          | 1V8                     |
| 7          | GND                     | 8          | GND                     |
| 9          | SPI_MISO                | 10         | MCU_GPIO                |
| 11         | GND                     | 12         | UART4_TXRX <sup>2</sup> |
| 13         | SPI_SS                  | 14         | UART4_RXTX <sup>2</sup> |
| 15         | GND                     | 16         | ERASE                   |
| 17         | UART0_TXRX <sup>3</sup> | 18         | SWD_NRST (NRST)         |
| 19         | UART0_RXTX <sup>2</sup> | 20         | SWDIO                   |
| 21         | GND                     | 22         | TRACESWO                |
| 23         | UART2_TXRX <sup>2</sup> | 24         | GND                     |
| 25         | UART2_RXTX <sup>2</sup> | 26         | SWDCLK                  |
| 27         | I2C_SDA                 | 28         | GND                     |
| 29         | I2C_SCL                 | 30         | MCU_INT                 |

<sup>&</sup>lt;sup>3</sup> The first two letters in the part of the signal name that is following the "\_" character indicate the direction of the UART on the external host. The last two letters of the signal name that is following the "\_" character indicate the direction of the UART on the XM112 MCU.

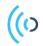

# 4 Flashing of XM112 via USB-UART Interface

This section describes how to update the software in the XM112 module by using the USB-UART interface on XB112.

## 4.1 Updating the Software

#### 4.1.1 Install Tools

In order to update the software on the XM112 module it is recommended to use the BOSSA application. The application along with instructions are available at <u>http://www.shumatech.com/web/products/bossa</u>. The application is available for Linux, Windows and Apple Mac OS X and version 1.9 or later is supported.

#### 4.1.2 Upgrade Procedure

**Step 1:** The SAM E70 CPU have a ROM boot loader that is used during the software update. In order to enter this boot mode the internal flash must be erased with the following sequence:

- 1. Connect the XB112 together with XM112 to your PC with a micro USB cable to the "USB1/Power/UART0" connector
- 2. Press and hold the "ERASE" button on the XB112.
- 3. Press the "NRST" button on XB112 (still holding the "ERASE" button)
- 4. Release the "NRST" button
- 5. Release the "ERASE" button

The internal flash of the SAM E70 is now erased and the ROM boot code is executing.

Step 2: Start the BOSSA application.

# IT IS VERY IMPORTANT TO NOT START THE BOSSA APPLICATION UNTIL THE INTERNAL FLASH OF SAM E70 HAS BEEN ERASED.

- 1. Select correct port, e.g. "/dev/ttyUSB0" if running on Linux or "COM6" if running on Windows. If the BOSSA application doesn't find the SAME70 on XM112, try closing BOSSA, then redo Step 1 and Step 2.
- 2. Press "Browse" and select the new firmware file
- 3. Make sure that "Erase all" and "Boot to flash" is selected
- 4. Press "Write"

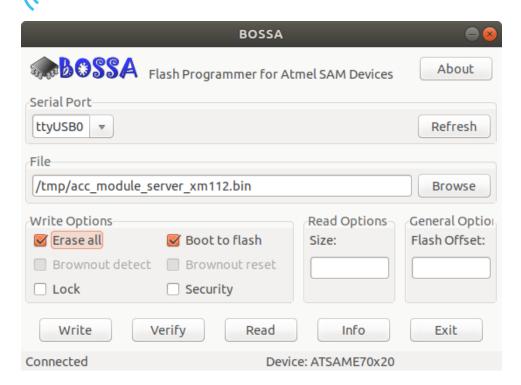

A progress dialog is shown showing the current progress:

| Progress             |  |  |  |  |
|----------------------|--|--|--|--|
| Writing page 29 (6%) |  |  |  |  |
|                      |  |  |  |  |
| Cancel               |  |  |  |  |

When the flash is completed a new dialog is shown:

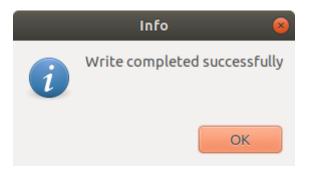

Press "OK" and exit the BOSSA application. In order to start the new software, press the "NRST" button on XB112.

(0)

# 5 Safety

## 5.1 Electrostatic precautions

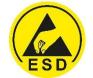

Please take electrostatic precautions, including using ground straps, when using the EVK or any of its components. An electrostatic discharge could damage the device.

(0)

# ((o) 6 Regulatory Information

Regulatory Compliance for XM112. The current status:

- USA FCC, Federal Communication Commission: Not Performed
- Japan Technical Regulations of Radio Law of Japan: Not Performed
- EU Electromagnetic Compatibility Directive: Not Performed
- South Korea Kc, Korea certification: Not Performed

Independent of XM112 regulatory status it is the user's responsibility to ensure that any regulatory requirements, applicable to any region, are followed in the region the device is being used. Refer to A111 datasheet for status on regulatory approval for A111.

# 7 Revision History

| Date       | Revision | Changes          |
|------------|----------|------------------|
| 2018-12-19 | 1.0      | Original version |
|            |          |                  |
|            |          |                  |
|            |          |                  |
|            |          |                  |
|            |          |                  |

Page 36 of 37

# ((O 8 Disclaimer

The information herein is believed to be correct as of the date issued. Acconeer AB ("**Acconeer**") will not be responsible for damages of any nature resulting from the use or reliance upon the information contained herein. Acconeer makes no warranties, expressed or implied, of merchantability or fitness for a particular purpose or course of performance or usage of trade. Therefore, it is the user's responsibility to thoroughly test the product in their particular application to determine its performance, efficacy and safety. Users should obtain the latest relevant information before placing orders.

Unless Acconeer has explicitly designated an individual Acconeer product as meeting the requirement of a particular industry standard, Acconeer is not responsible for any failure to meet such industry standard requirements.

Unless explicitly stated herein this document Acconeer has not performed any regulatory conformity test. It is the user's responsibility to assure that necessary regulatory conditions are met and approvals have been obtained when using the product. Regardless of whether the product has passed any conformity test, this document does not constitute any regulatory approval of the user's product or application using Acconeer's product.

Nothing contained herein is to be considered as permission or a recommendation to infringe any patent or any other intellectual property right. No license, express or implied, to any intellectual property right is granted by Acconeer herein.

Acconeer reserves the right to at any time correct, change, amend, enhance, modify, and improve this document and/or Acconeer products without notice.

This document supersedes and replaces all information supplied prior to the publication hereof.

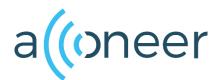

Acconeer AB IDEON Gateway Scheelevägen 27 223 63 LUND Sweden www.acconeer.com info@acconeer.com +46 10 218 92 00

Page 37 of 37

2018-12-21